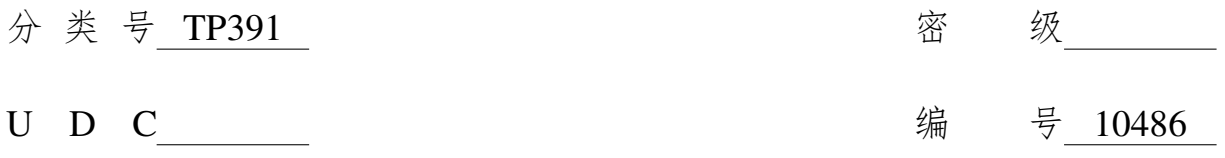

# 武漢大学

硕 士 学 位 论 文

# 武汉大学学位论文 LATEX 模板 使用示例文档

研 究 生 姓 名:XXxx 学 号: 20XX20211XXXX 指导教师姓名、职称:XXxx 教授 专 业 名 称:计算机科学与技术 研 究 方 向:自然语言处理

二〇二二年六月

# An Introduction to LaTeX Thesis Template of Wuhan University

Candidate: XX XX StudentNumber: 20XX20211XXXX Supervisor: PROF. XX XX Major: Computer Science and Technology Speciality: Natural Language Processing

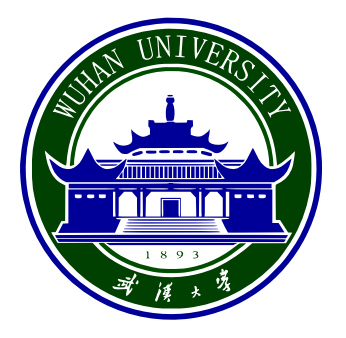

School of Computer Science WUHAN UNIVERSITY

June, 2022

## 论文原创性声明

本人郑重声明:所呈交的学位论文,是本人在导师指导下,独立进行 研究工作所取得的研究成果。除文中已经标明引用的内容外,本论文不包 含任何其他个人或集体已经发表或撰写过的研究成果。对本文的研究做出 贡献的个人和集体,均已在文中以明确方式标明。本声明的法律结果由本 人承担。

### 学位论文作者(签名):

年 月 日

### 摘 要

<span id="page-6-0"></span>论文的摘要是对论文研究内容和成果的高度概括。摘要应对论文所研究的问题及 其研究目的进行描述,对研究方法和过程进行简单介绍,对研究成果和所得结论进行概 括。摘要应具有独立性和自明性,其内容应包含与论文全文同等量的主要信息。使读者 即使不阅读全文,通过摘要就能了解论文的总体内容和主要成果。

论文摘要的书写应力求精确、简明。切忌写成对论文书写内容进行提要的形式,尤 其要避免"第1章……;第2章……;……"这种或类似的陈述方式。

关键词是为了文献标引工作、用以表示全文主要内容信息的单词或术语。关键词不 超过 5 个,每个关键词中间用分号分隔。

关键词:关键词 1;关键词 2;关键词 3;关键词 4;一个非常非常,非常非常长——的 关键词 5

### **ABSTRACT**

<span id="page-8-0"></span>An abstract of a dissertation is a summary and extraction of research work and contributions. Included in an abstract should be description of research topic and research objective, brief introduction to methodology and research process, and summary of conclusion and contributions of the research. An abstract should be characterized by independence and clarity and carry identical information with the dissertation. It should be such that the general idea and major contributions of the dissertation are conveyed without reading the dissertation.

An abstract should be concise and to the point. It is a misunderstanding to make an abstract an outline of the dissertation and words "the first chapter", "the second chapter" and the like should be avoided in the abstract.

Keywords are terms used in a dissertation for indexing, reflecting core information of the dissertation. An abstract may contain a maximum of 5 keywords, with semi-colons used in between to separate one another.

**Key words:** key word 1; key word 2; key word 3; key word 4; and a very very, very very long key word—the key word 5

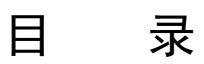

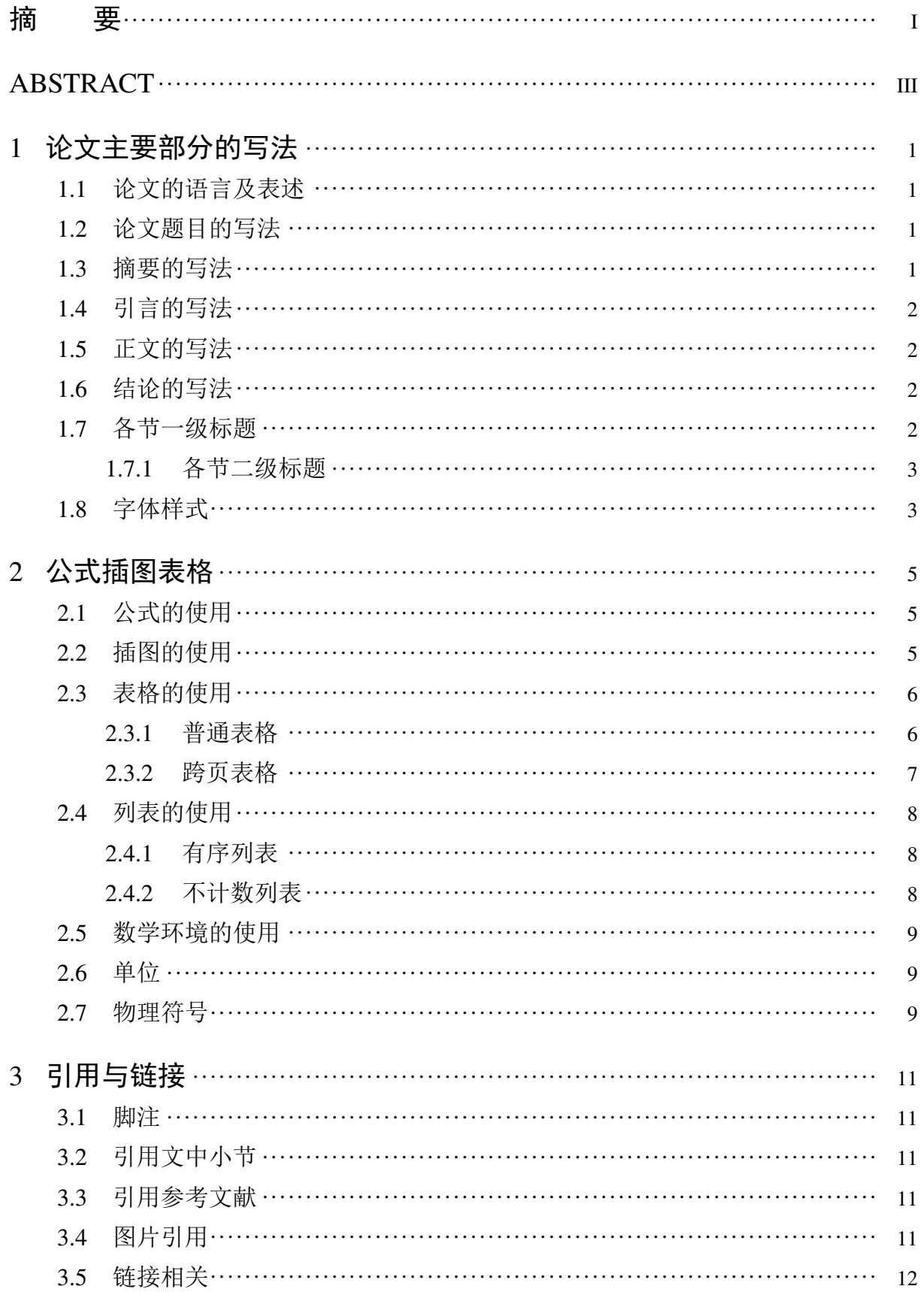

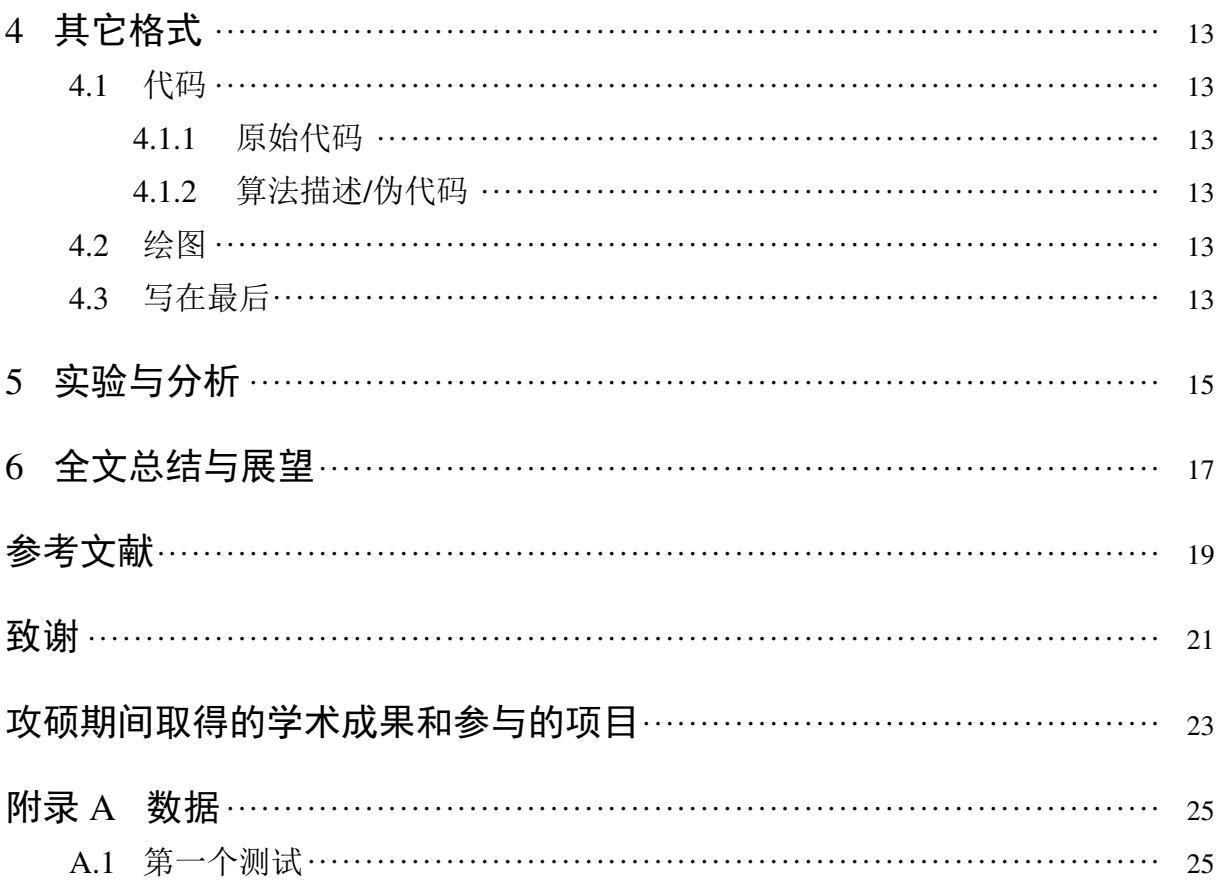

# 图片索引

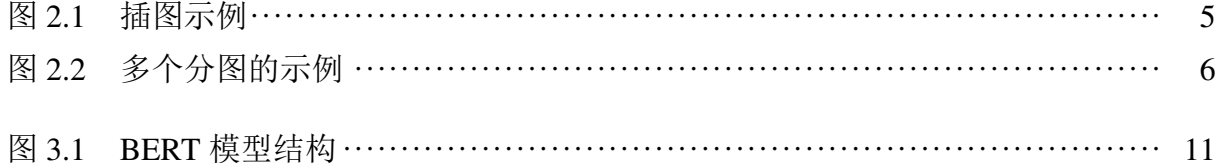

# 表格索引

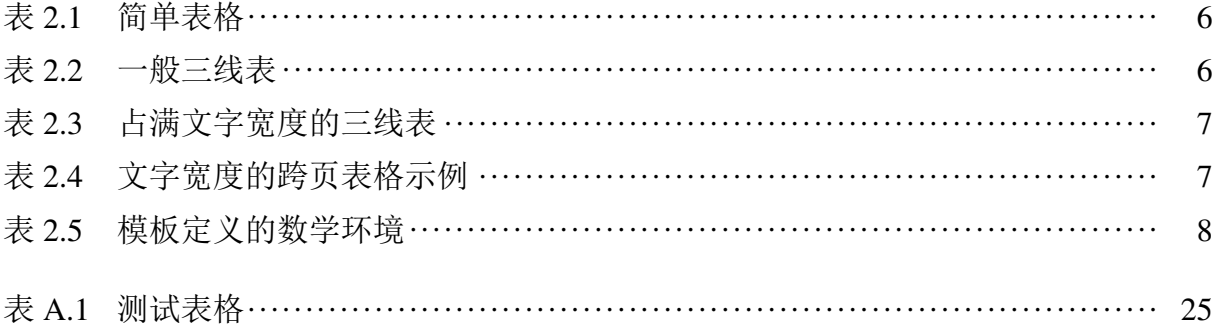

### 1 论文主要部分的写法

<span id="page-16-0"></span>研究生学位论文撰写,除表达形式上需要符合一定的格式要求外,内容方面上也要 遵循一些共性原则。

通常研究生学位论文只能有一个主题(不能是几块工作拼凑在一起),该主题应针 对某学科领域中的一个具体问题展开深入、系统的研究,并得出有价值的研究结论。学 位论文的研究主题切忌过大,例如,"中国国有企业改制问题研究"这样的研究主题过 大,因为"国企改制"涉及的问题范围太广,很难在一本研究生学位论文中完全研究透 彻。

#### <span id="page-16-1"></span>1.1 论文的语言及表述

除国际研究生外,学位论文一律须用汉语书写。学位论文应当用规范汉字进行撰 写,除古汉语研究中涉及的古文字和参考文献中引用的外文文献之外,均采用简体汉字 撰写。

国际研究生一般应以中文或英文书写学位论文,格式要求同上。论文须用中文封面。

研究生学位论文是学术作品,因此其表述要严谨简明,重点突出,专业常识应简写 或不写,做到立论正确、数据可靠、说明透彻、推理严谨、文字凝练、层次分明,避免 使用文学性质的或带感情色彩的非学术性语言。

论文中如出现一个非通用性的新名词、新术语或新概念,需随即解释清楚。

#### <span id="page-16-2"></span>1.2 论文题目的写法

论文题目应简明扼要地反映论文工作的主要内容,力求精炼、准确,切忌笼统。论 文题目是对研究对象的准确、具体描述,一般要在一定程度上体现研究结论,因此,论 文题目不仅应告诉读者这本论文研究了什么问题,更要告诉读者这个研究得出的结论。 例如: "在事实与虚构之间: 梅乐、卡彭特、沃尔夫的新闻观"就比"三个美国作家的 新闻观研究"更专业、更准确。

#### <span id="page-16-3"></span>1.3 摘要的写法

论文摘要是对论文研究内容的高度概括,应具有独立性和自含性,即应是一篇简短 但意义完整的文章。通过阅读论文摘要,读者应该能够对论文的研究方法及结论有一个 整体性的了解,因此摘要的写法应力求精确简明。论文摘要应包括对问题及研究目的的 描述、对使用的方法和研究过程进行的简要介绍、对研究结论的高度凝练等,重点是结 果和结论。

论文摘要切忌写成全文的提纲,尤其要避免"第1章……;第2章……;……"这 样的陈述方式。

#### <span id="page-17-0"></span>1.4 引言的写法

一篇学位论文的引言大致包含如下几个部分:1. 问题的提出;2. 选题背景及意义; 3. 文献综述;4. 研究方法;5. 论文结构安排。

- 问题的提出: 要清晰地阐述所要研究的问题"是什么"。 [1](#page-17-4)
- 选题背景及意义:论述清楚为什么选择这个题目来研究,即阐述该研究对学科发 展的贡献、对国计民生的理论与现实意义等。
- 文献综述:对本研究主题范围内的文献进行详尽的综合述评,"述"的同时一定要 有"评",指出现有研究状态,仍存在哪些尚待解决的问题,讲出自己的研究有哪 些探索性内容。
- 研究方法:讲清论文所使用的学术研究方法。
- 论文结构安排:介绍本论文的写作结构安排。

#### <span id="page-17-1"></span>1.5 正文的写法

本部分是论文作者的研究内容,不能将他人研究成果不加区分地掺和进来。已经在 引言的文献综述部分讲过的内容,这里不需要再重复。各章之间要存在有机联系,符合 逻辑顺序。

#### <span id="page-17-2"></span>1.6 结论的写法

结论是对论文主要研究结果、论点的提炼与概括,应精炼、准确、完整,使读者看 后能全面了解论文的意义、目的和工作内容。结论是最终的、总体的结论,不是正文各 章小结的简单重复。结论应包括论文的核心观点,主要阐述作者的创造性工作及所取得 的研究成果在本领域中的地位、作用和意义,交代研究工作的局限,提出未来工作的意 见或建议。同时,要严格区分自己取得的成果与指导教师及他人的学术成果。

在评价自己的研究工作成果时,要实事求是,除非有足够的证据表明自己的研究是 "首次""领先""填补空白"的,否则应避免使用这些或类似词语。

#### <span id="page-17-3"></span>1.7 各节一级标题

我是内容

<span id="page-17-4"></span>1 选题时切记要有"问题意识",不要选不是问题的问题来研究。

#### <span id="page-18-0"></span>1.7.1 各节二级标题

你是内容

1.7.1.1 各节三级标题

他是内容

(1)四级标题

内容内容

1 五级标题

内容内容

- <span id="page-18-1"></span>1.8 字体样式
	- 宋体 粗体 斜体 粗斜体。 黑体 粗体 斜体 粗斜体。 仿宋 粗体 斜体 粗斜体。 楷书 粗体 斜体 粗斜体。 Serif *Italic* **Bold** *BoldItalic* Sans *Italic* **Bold** *BoldItalic* Mono *Italic* **Bold** *BoldItalic*

### 2 公式插图表格

#### <span id="page-20-1"></span><span id="page-20-0"></span>2.1 公式的使用

在文中引用公式可以这么写:  $a^2 + b^2 = c^2$ 。这是勾股定理, 它还可以表示为  $c =$  $\sqrt{a^2 + b^2}$ 。还可以让公式单独一段并且加上编号:

<span id="page-20-4"></span>
$$
\sin^2 \theta + \cos^2 \theta = 1\tag{2.1}
$$

注意,公式前请不要空行。

还可以通过添加标签在正文中引用公式,如式([2.1](#page-20-4))。 我们还可以轻松打出一个漂亮的矩阵:

$$
\mathbf{A} = \begin{bmatrix} 1 & 2 & 3 & 4 \\ 11 & 22 & 33 & 44 \end{bmatrix} \times \begin{bmatrix} 22 & 24 \\ 32 & 34 \\ 42 & 44 \\ 52 & 54 \end{bmatrix}
$$
(2.2)

或者多行对齐的公式:

$$
f_1(x) = (x + y)^2
$$
  
=  $x^2 + 2xy + y^2$  (2.3)

模板使用了 unicode-math 包更改数学字体。所以在使用数学字体时,尽量使用 unicode-math 包提供的 \sym 接口, 详情请阅读 unicode-math 文档。

#### <span id="page-20-2"></span>2.2 插图的使用

<span id="page-20-3"></span>LATEX 环境下可以使用常见的图片格式: JPEG、PNG、PDF 等。当然也可以使用 LATEX 直接绘制矢量图形,可以参考 pgf/ti*k*z 等包中的相关内容。需要注意的是,无论采用什

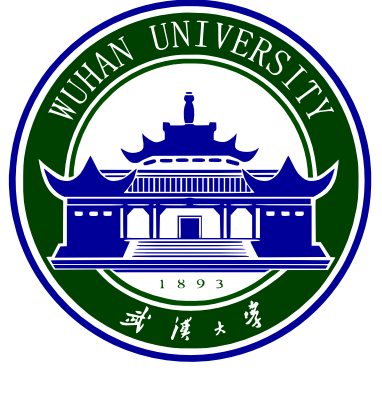

图 2.1 插图示例

么方式绘制图形,首先考虑的是图片的清晰程度以及图片的可理解性,过于不清晰的图 片将可能会浪费很多时间。

[htbp] 选项分别是此处、页顶、页底、独立一页。[width=\textwidth] 让图片占 满整行, 或 [width=2cm] 直接设置宽度。可以随时在文中进行引用, 如图 [2.1](#page-20-3), 建议缩 放时保持图像的宽高比不变。

如果一个图由两个或两个以上分图组成时,各分图分别以 (a)、(b)、(c)...... 作为图 序,并须有分图题。模板使用 subcaption 宏包来处理,比如图 [2.2a](#page-21-2) 和图 [2.2b](#page-21-2)。

<span id="page-21-2"></span>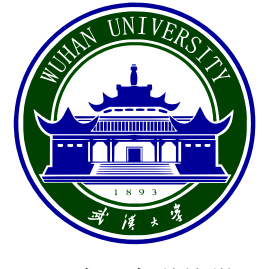

(a) 武汉大学校徽 (b) 武汉大学

图 2.2 多个分图的示例

#### <span id="page-21-0"></span>2.3 表格的使用

表格的输入可能会比较麻烦,可以使用在线的工具,如 [Tables Generator](https://www.tablesgenerator.com/) 能便捷地 创建表格,也可以使用离线的工具,如 [Excel2LaTeX](https://ctan.org/pkg/excel2latex) 支持从 Excel 表格转换成 LATEX 表 格。[LaTeX/Tables](https://en.wikibooks.org/wiki/LaTeX/Tables) 上及 [Tables in LaTeX](https://www.tug.org/pracjourn/2007-1/mori/mori.pdf) 也有更多的示例能够参考。

#### <span id="page-21-1"></span>2.3.1 普通表格

<span id="page-21-3"></span>下面是一些普通表格的示例:

#### 表 **2.1** 简单表格

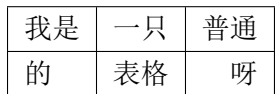

<span id="page-21-4"></span>也可以使用 booktabs 包创建三线表。

表 **2.2** 一般三线表

| 姓名 | 学号  | 性别 |
|----|-----|----|
| 张三 | 001 | 男  |
| 李四 | 002 | 女  |

三线表中三条横线分别使用 \toprule、\midrule 与 \bottomrule。若要添加 m-n 列的横线,可使用 \cmidrule{m-n} 。

要创建占满给定宽度的表格需要使用到 tabularx 包提供的 tabularx 环境。引用表格 与其它引用一样,只需要如表 [2.3](#page-22-1)。

<span id="page-22-1"></span>

| 序号             | 年龄 | 身高     | 体重    |
|----------------|----|--------|-------|
|                | 14 | 156    | 42    |
| $\overline{2}$ | 16 | 158    | 45    |
| 3              | 14 | 162    | 48    |
| 4              | 15 | 163    | 50    |
| 平均             | 15 | 159.75 | 46.25 |

表 **2.3** 占满文字宽度的三线表

#### <span id="page-22-0"></span>2.3.2 跨页表格

跨页表格常用于附录(把正文懒得放下的实验数据统统放在附录的表中)。一般使 用 longtable 包提供的 longtable 环境。若要要创建占满给定宽度的跨页表格,可以使用 xltabular 包提供的 xltabular 环境,使用方法与 longtable 类似。以下是一个文字宽度的跨 页表格的示例:

<span id="page-22-2"></span>

| $\mathbf{1}$ | $\mathbf{0}$     | $5\overline{)}$ | $\overline{\phantom{a}}$ | 2              | $\mathfrak{Z}$ | $\overline{4}$           | 5 | 6 |
|--------------|------------------|-----------------|--------------------------|----------------|----------------|--------------------------|---|---|
| 1            | $\boldsymbol{0}$ | 5               | $\mathbf{1}$             | $\overline{2}$ | 3              | $\overline{4}$           | 5 | 6 |
|              | $\mathbf{0}$     | 5               | $\mathbf{1}$             | $\overline{2}$ | 3              | $\overline{4}$           | 5 | 6 |
|              | $\mathbf{0}$     | 5               | $\mathbf{1}$             | $\overline{2}$ | 3              | $\overline{4}$           | 5 | 6 |
|              | $\boldsymbol{0}$ | 5               | $\mathbf 1$              | $\overline{2}$ | 3              | $\overline{\mathcal{L}}$ | 5 | 6 |
|              | $\mathbf{0}$     | 5               | $\mathbf{1}$             | $\overline{2}$ | 3              | $\overline{\mathcal{L}}$ | 5 | 6 |
|              | $\boldsymbol{0}$ | 5               | $\mathbf 1$              | $\overline{2}$ | 3              | $\overline{4}$           | 5 | 6 |
|              | $\overline{0}$   | 5               | $\mathbf{1}$             | $\mathfrak{2}$ | 3              | 4                        | 5 | 6 |
|              | $\mathbf{0}$     | 5               | $\,1\,$                  | $\mathbf{2}$   | 3              | 4                        | 5 | 6 |
|              | $\boldsymbol{0}$ | 5               | $\mathbf{1}$             | $\overline{2}$ | 3              | $\overline{\mathcal{L}}$ | 5 | 6 |
|              | $\mathbf{0}$     | 5               | $\mathbf{1}$             | $\mathbf{2}$   | 3              | $\overline{\mathcal{L}}$ | 5 | 6 |
|              | $\boldsymbol{0}$ | 5               | $\mathbf 1$              | $\mathbf{2}$   | 3              | $\overline{\mathcal{L}}$ | 5 | 6 |
|              | $\boldsymbol{0}$ | 5               | $\mathbf{1}$             | $\mathfrak{2}$ | 3              | 4                        | 5 | 6 |
|              | $\overline{0}$   | 5               | $\mathbf{1}$             | $\mathbf{2}$   | 3              | $\overline{4}$           | 5 | 6 |
|              | $\boldsymbol{0}$ | 5               | $\mathbf{1}$             | $\overline{2}$ | 3              | 4                        | 5 | 6 |
|              | $\boldsymbol{0}$ | 5               | $\mathbf{1}$             | 2              | 3              | 4                        | 5 | 6 |

表 **2.4** 文字宽度的跨页表格示例

转下一页

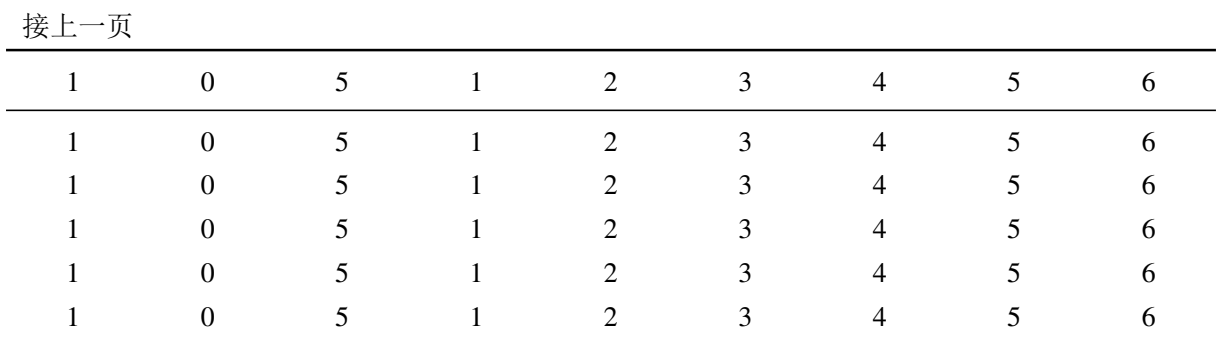

#### <span id="page-23-0"></span>2.4 列表的使用

下面演示了创建有序及无序列表,如需其它样式, [LaTeX Lists](https://www.latex-tutorial.com/tutorials/lists/) 上有更多的示例。

#### <span id="page-23-1"></span>2.4.1 有序列表

这是一个计数的列表

- 1. 第一项
	- (a) 第一项中的第一项
	- (b) 第一项中的第二项
- 2. 第二项
	- (i) 第一项中的第一项
	- (ii) 第一项中的第二项
- 3. 第三项

### <span id="page-23-2"></span>2.4.2 不计数列表

这是一个不计数的列表

- 第一项
	- **–** 第一项中的第一项
	- **–** 第一项中的第二项
- 第二项
- <span id="page-23-3"></span>• 第三项

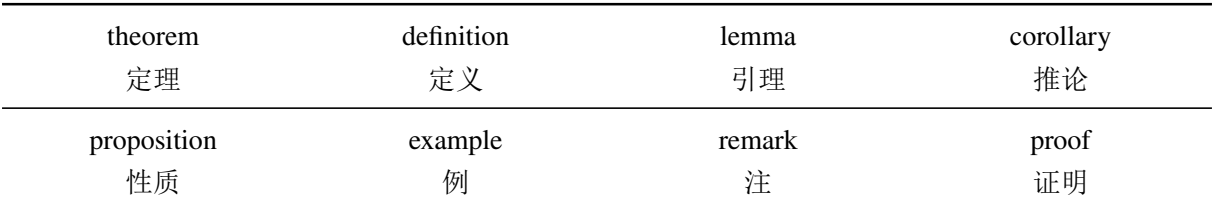

#### 表 **2.5** 模板定义的数学环境

#### <span id="page-24-0"></span>2.5 数学环境的使用

模板简单定义了 8 种数学环境,具体见表 [2.5](#page-23-3),使用方法如下所示。

 $\bar{x}$ 理 2.5.1: 设向量  $a \neq 0$ , 那么向量  $b \parallel a$  的充分必要条件是: 存在唯一的实数 λ,  $\oint$   $\phi$  =  $\lambda$ *a*.

定义 2.5.1:这是一条定义。

引理 2.5.1:这是一条引理。

推论 2.5.1: 对数轴上任意一点  $P$ , 轴上有向线段  $\overrightarrow{OP}$  都可唯一地表示为点  $P$  的坐 标与轴上单位向量  $e_n$  的乘积:  $\overrightarrow{OP} = ue_n$ 

性质 2.5.1:这是一条性质。

例 2.5.1:这是一条例。

注 2.5.1:这是一条注。

证明:留作练习。

若要定义自己的数学环境,可通过如下代码实现:

\newtheorem{nonsense}{胡说}

```
\newtheorem*{bullshit}{八道}
```
其中,带星号 \* 的命令不会自动编号。

胡说 1:啊吧啊吧啊吧。

八道:不啦不啦不啦。

#### <span id="page-24-1"></span>2.6 单位

单位的输入请使用 siunitx 包中提供的 \si 与 \SI 命令, 可以方便地处理希腊字母以 及数字与单位之间的空白。在以前,LATEX 中输入角度需要使用 \$^\circ\$ 的奇技淫巧, 现在只需要 \ang 命令解决问题。当然 siunitx 包中还提供了不少其他有用的命令,有需 要的可以自行阅读 siunitx 文档。

 $\overline{\pi}$ 例: 6.4 × 10<sup>6</sup> m, 9 μm, kg m s<sup>-1</sup>, 104°28′.

#### <span id="page-24-2"></span>2.7 物理符号

physics 宏包可以让用户更加方便、简洁地使用、输入物理符号,具体也请自行阅读 physics 文档。示例如下

$$
\int_0^{2\pi} |\sin x| dx = 2 \int_0^{\pi} \sin x dx
$$
  
= -2 cos x  $\Big|_0^{\pi}$   
= 4 (2.4)

 $\Box$ 

- 9 -

# 3 引用与链接

#### <span id="page-26-1"></span><span id="page-26-0"></span>3.1 脚注

注释是对论文中特定名词或新名词的注解。注释可用页末注或篇末注的一种。选择 页末注的应在注释与正文之间加细线分隔,线宽度为 1 点,线的长度不应超过纸张的三 分之一宽度。同一页类列出多个注释的,应根据注释的先后顺序编排序号。字体为宋体 5号, 注释序号以" (1)、 (2)"等数字形式标示在被注释词条的右上角。页末或篇末注释 条目的序号应按照"(1)、②"等数字形式与被注释词条保持一致,脚注序号每面更新。 示例: 这里有个注释 $\mathbb{O}_a$ 

#### <span id="page-26-2"></span>3.2 引用文中小节

如引用小节 [3.2](#page-26-2)

#### <span id="page-26-3"></span>3.3 引用参考文献

这是一个参考文献引用的范例: BERT (Bidirectional Encoder Representations from Transformers) 模型<sup>[[1](#page-34-1)]</sup> 是由 Google AI 团队与 2018 年提出的语言表示模型, 发布时在 NLP 领域的 11 个任务上取得了最好结果。经过微调后,BERT 可以灵活的应用在下游 人物中。更多引用命令请参阅 natbib 文档或 biblatex 文档。

文献引用需要配合 BibTeX 使用,很多工具可以直接生成 BibTeX 文件(如 EndNote、 NoteExpress、百度学术、谷歌学术等),此处不作介绍。

#### <span id="page-26-5"></span><span id="page-26-4"></span>3.4 图片引用

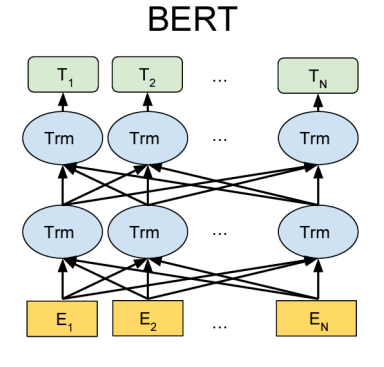

<span id="page-26-6"></span>图 3.1 BERT 模型结构

图片引用可以使用 \figcite{}, 如: BERT 模型结构图如图 [3.1](#page-26-5) (图片来源: 文 献[\[1\]](#page-34-1))所示。

#### <span id="page-27-0"></span>3.5 链接相关

模板使用了 hyperref 包处理相关链接,使用 \href 可以生成超链接, 默认不显示链 接颜色。如果需要输出网址,可以使用 \url 命令, 示例: <https://github.com>。

## 4 其它格式

#### <span id="page-28-1"></span><span id="page-28-0"></span>4.1 代码

<span id="page-28-2"></span>4.1.1 原始代码

```
朴实的代码块:
```
使用 verbatim 环境可以得到如下原样的输出。

```
print("Hello world!")
```
使用 listings 包提供的 lstlisting 环境可以对代码进行进一步的格式化, minted 包所 提供的 minted 环境还可以对代码进行高亮。更多定制功能请自行参照文档配置。

#### <span id="page-28-3"></span>4.1.2 算法描述/伪代码

参考 [Algorithms](https://en.wikibooks.org/wiki/LaTeX/Algorithms) 与 algorithm2e 文档, 给出一个简单的示例, 见算法 [1](#page-28-6)。

**Data:** this text

**Result:** how to write algorithm with  $\text{LATEX } 2 \epsilon$ 

initialization;

**while** *not at end of this document* **do**

read current;

**if** *understand* **then**

go to next section;

current section becomes this one;

**else**

go back to the beginning of current section;

**end**

<span id="page-28-6"></span>**end**

```
算法 1 如何写算法
```
#### <span id="page-28-4"></span>4.2 绘图

关于使用 LATEX 绘图的更多例子, 请参考 [Pgfplots package](https://www.overleaf.com/learn/latex/Pgfplots_package)。一般建议使用如 Photoshop、PowerPoint 等制图,再转换成 PDF 等格式插入。

#### <span id="page-28-5"></span>4.3 写在最后

工具不重要,对工具的合理运用才重要。希望本模板对大家的论文写作有所帮助。

# <span id="page-30-0"></span>5 实验与分析

# <span id="page-32-0"></span>6 全文总结与展望

## 参考文献

<span id="page-34-1"></span><span id="page-34-0"></span>[1] DEVLIN J, CHANG M-W, LEE K, et al. BERT: Pre-Training of Deep Bidirectional Transformers for Language Understanding[A]. Proceedings of the 2019 Conference of the North American Chapter of the Association for Computational Linguistics: Human Language Technologies, Volume 1 (Long and Short Papers)[C], Minneapolis, Minnesota : Association for Computational Linguistics, 2019 : 4171 – 4186.

# 致谢

<span id="page-36-0"></span>以简短的文字表达作者对完成论文和学业提供帮助的老师、同学、领导、同事及亲 属的感激之情。

# 攻硕期间取得的学术成果和参与的项目

- <span id="page-38-0"></span>[1] 在这里列出你攻博期间发表的科研成果
- [2] 用 \item 分隔就好

# 附录 A 数据

### <span id="page-40-1"></span><span id="page-40-0"></span>A.1 第一个测试

测试公式编号

$$
1 + 1 = 2.\tag{A.1}
$$

<span id="page-40-2"></span>表格编号测试

#### 表 **A.1** 测试表格

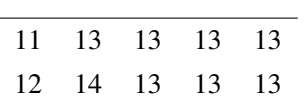

### 武汉大学学位论文使用授权协议书

本学位论文作者愿意遵守武汉大学关于保存、使用学位论文的管理办法及规定,即: 学校有权保存学位论文的印刷本和电子版,并提供文献检索与阅览服务;学校可以采用 影印、缩印、数字化或其它复制手段保存论文;在以教学与科研服务为目的前提下,学 校可以在校园网内公布部分或全部内容。

- 1、 在本论文提交当年,同意在校园网内以及中国高等教育文献保障系统(CALIS)、 高校学位论文系统提供查询及前十六页浏览服务。
- 2、 在本论文提交 □当年/ □一年/□两年/ □三年以后,同意在校园网内允许读者在 线浏览并下载全文,学校可以为存在馆际合作关系的兄弟高校用户提供文献传 递服务和交换服务。(保密论文解密后遵守此规定)

论文作者(签名):

学 号:

学 院:

日期: 年 月 日